BACnet 路由产品使用手册

罗米 *LMGateway*

黄山罗米测控技术有限公司

[www.lmgateway.com](http://www.lmgateway.com/)

时间:2023 年 6 月

1、概述

BACnet 路由,实现 BACnet MS/TP 总线和 BACnet IP 之间的透传。适用于江森、西门子、霍尼韦尔、Delta、 施耐德及国产系列 DDC,西门子 VAV 控制器等 MSTP 总线集成。实现 BA 系统监控数据,上传下载 DDC 程 序。

将 DDC、VAV 等 MS/TP 设备连接到 MS/TP 网络时, 请使用正确的电缆和以下原则:

- 最多可以将 128 台 BACnet 主站设备或 256 台 BACnet 从站设备连接到一个 MS/TP 网络。实际接入数 量跟整个链路的电气特性,以及 BACnet 传输的数据包大小有关
- 将 A 端子与所有其他 A 端子并联, 将 B 端子与所有其他 B 端子并联
- 所有的 BACnet 设备使用同一个波特率
- 在 MS/TP 链路中, 每个设备需要有各自的 MAC 地址和设备号
	- ◆ MAC 地址:
		- BACnet 设备在自己的 MS/TP 链路上需要唯一 MAC 地址。
		- BACnet 主站设备的 MAC 地址有效范围为 0-127,从站设备的 MAC 地址有效范围 0-254。
	- 设备号(**DI**):
		- BACnet 设备在所有的链路上需要唯一设备号。
		- BACnet 设备的设备号有效范围为 0-4194303。
	- MS/TP 网络号
		- 每个 MS/TP 链路都需要唯一的网络号进行标识,它在整个网络中是唯一的。
		- 网络号码有效范围 1-65534。
		- BACnet 路由使用网络号和 MAC 地址的组合来识别设备,将数据包路由给设备。

该说明文档适用于 LM Router101-B, LM Router201-B 两款型号, 他们分别支持 1、 2 条 MSTP 总线。

路由使用 WEB 配置,建议使用 Google 的 [Chrome](https://www.google.cn/chrome/index.html) 浏览器登录路由 web 页面,默认 ip 192.168.1.233,用户 名 admin 密码 luomi。

## 2、配置

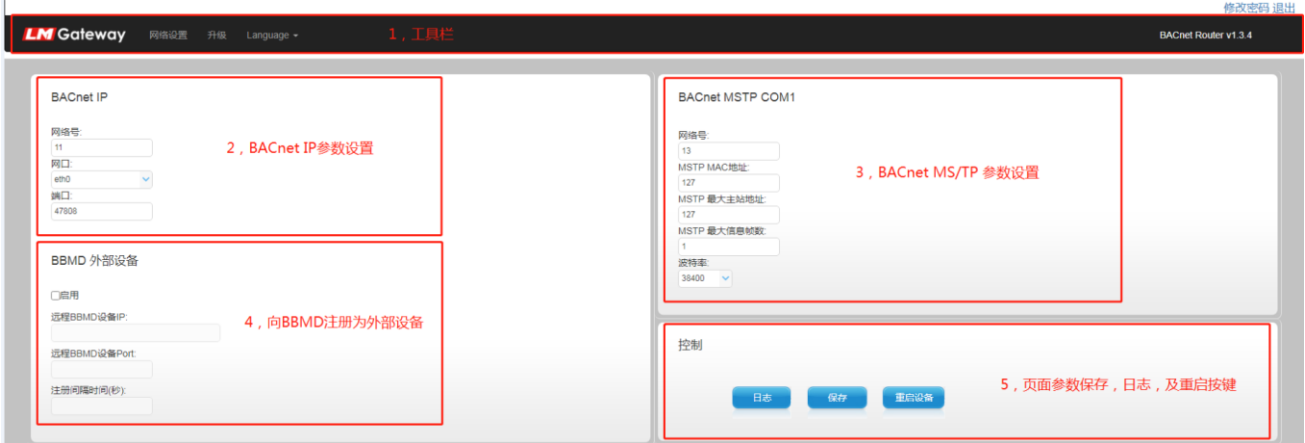

## (1)工具栏:

网络设置,配置网口 IP,子网掩码,网关。

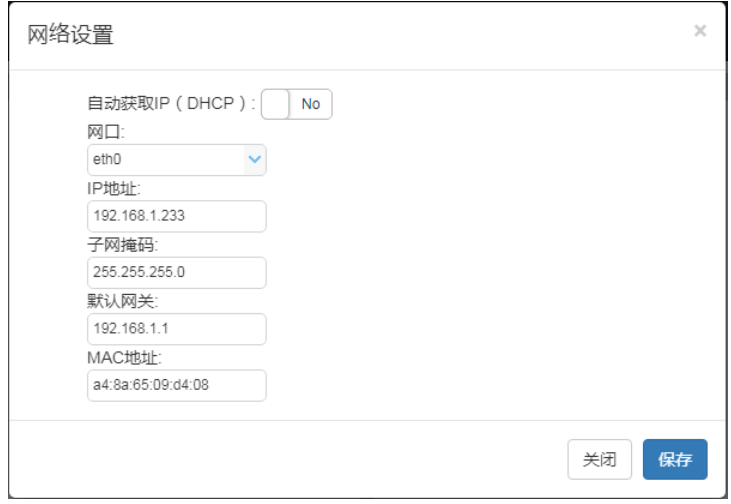

升级,通过该页面升级路由,更新路由的固件

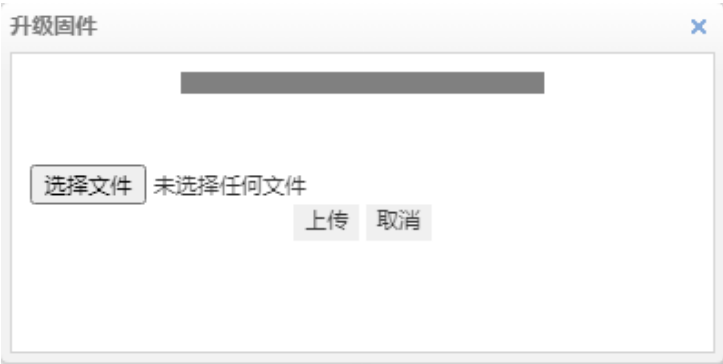

语言,点击切换 web 的中/英文页面

BACnet Router vx.x.x,显示当前网关的固件版本号

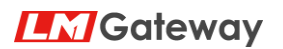

(2)BACnet IP 参数设置

**BACnet IP** 

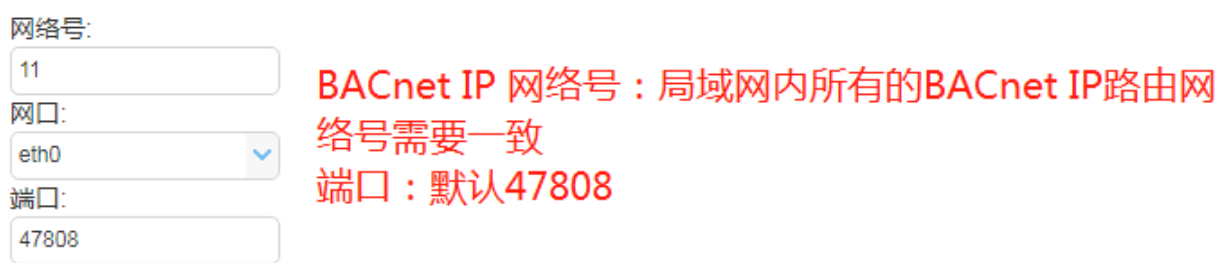

## (3)BACnet MS/TP 参数设置

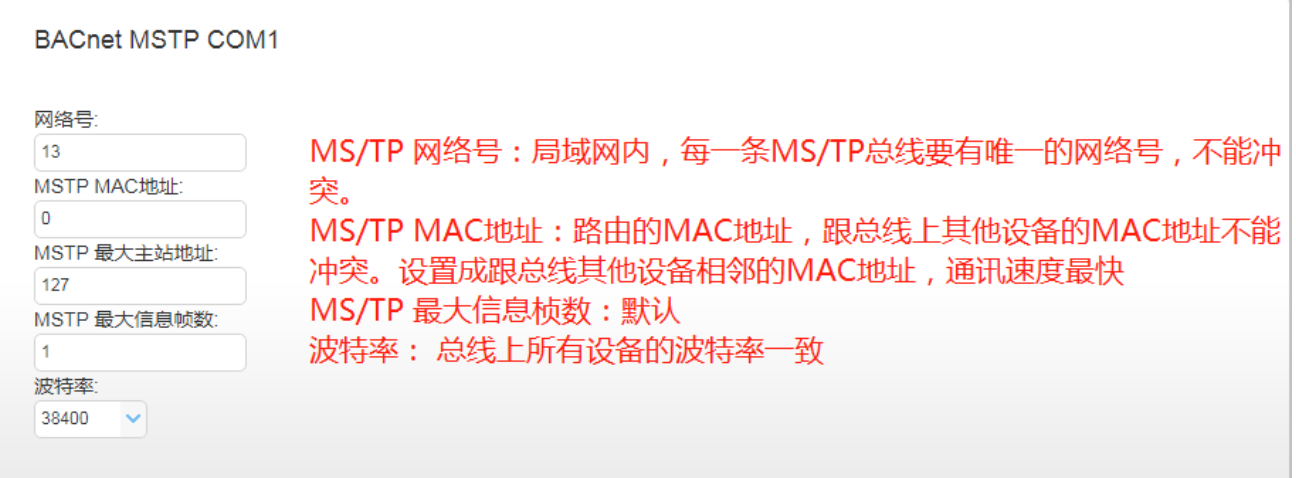

(4) 注册为 BBMD 外部设备,用于跨网段广播,注意路由自身不提供 BBMD 服务

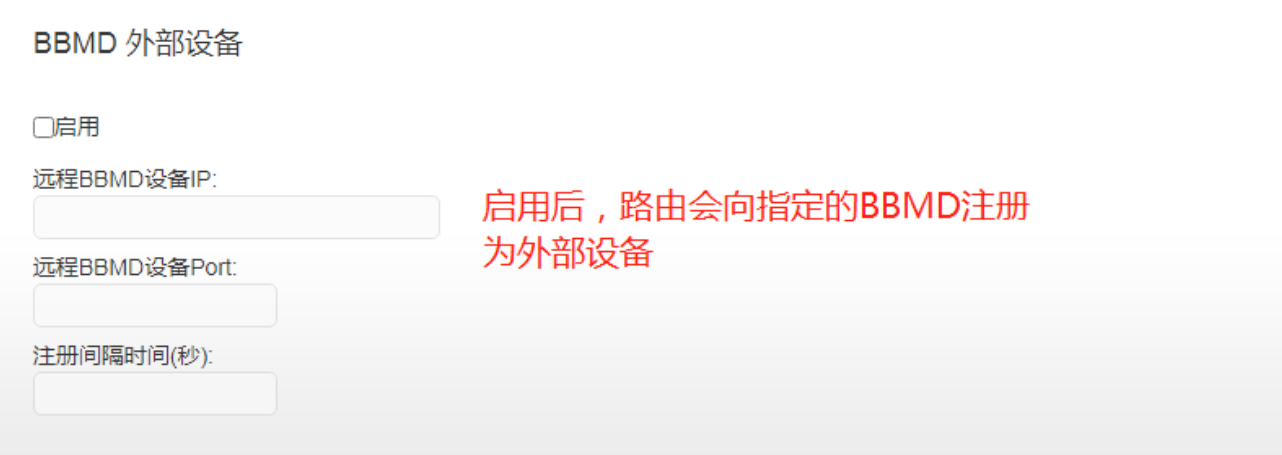

(5)web 配置页面保存,重启网关及日志查看

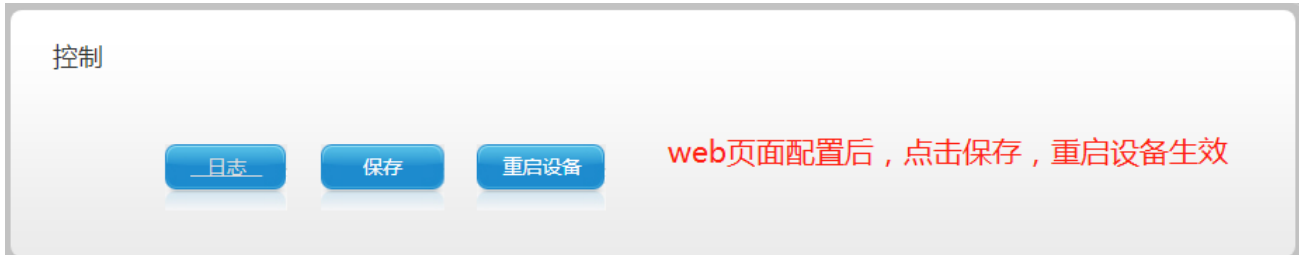

通过日志输出,了解路由的工作状况,有助于排查通讯故障。

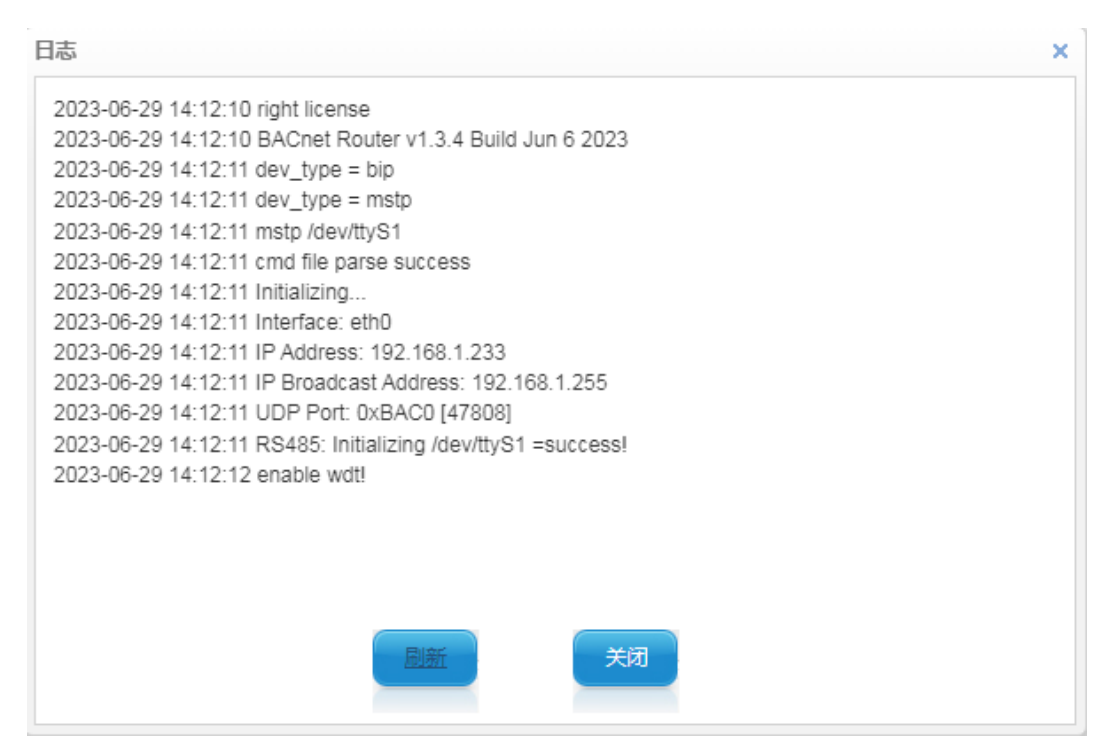